## **Studio PDF Import**

Studio's content import process will extract text and images from your PDF and map them to the appropriate blocks and input fields in Studio. This tool is intended to be a time saver, minimizing the need for copying and pasting the bulk of the original content from the source files. The resulting import will provide a good starting place for your content authoring in Studio.

**IMPORTANT:** Please review your content carefully to fix content that did not successfully import.

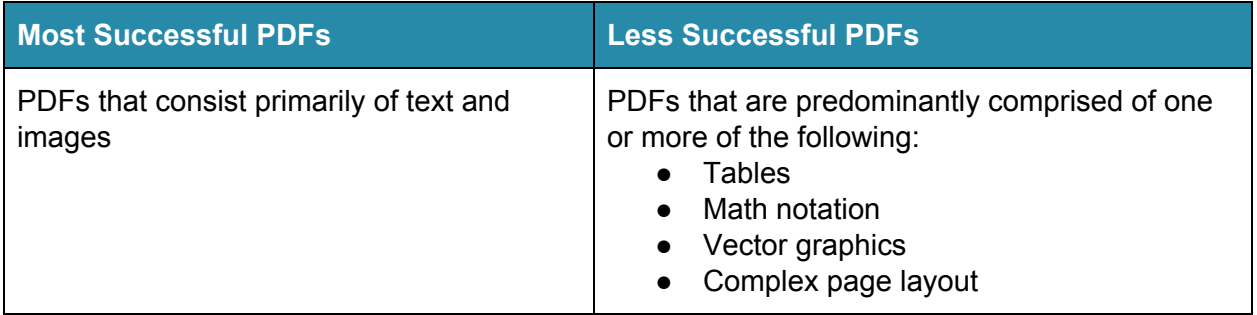

## **Prep your PDF for best results**

- Optimize for web display; do not use a print-ready PDF
- Include a table of contents and PDF bookmarks
- Make sure it's under **750 MB size limit**

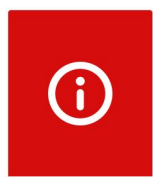

If your file generates an import error after the import has completed, this indicates that it may not be a PDF or is otherwise missing important information that is usually included in a PDF. We are alerted internally when such an error occurs, and we'll reach out to help you with next steps.

> Need help? Send questions to: [studio.support@vitalsource.com](mailto:studio.support@vitalsource.com)

Importing content from existing PDFs into Studio is not an exact science. Results will vary depending on a number of factors. For more details about how different content elements may be handled, review the table below.

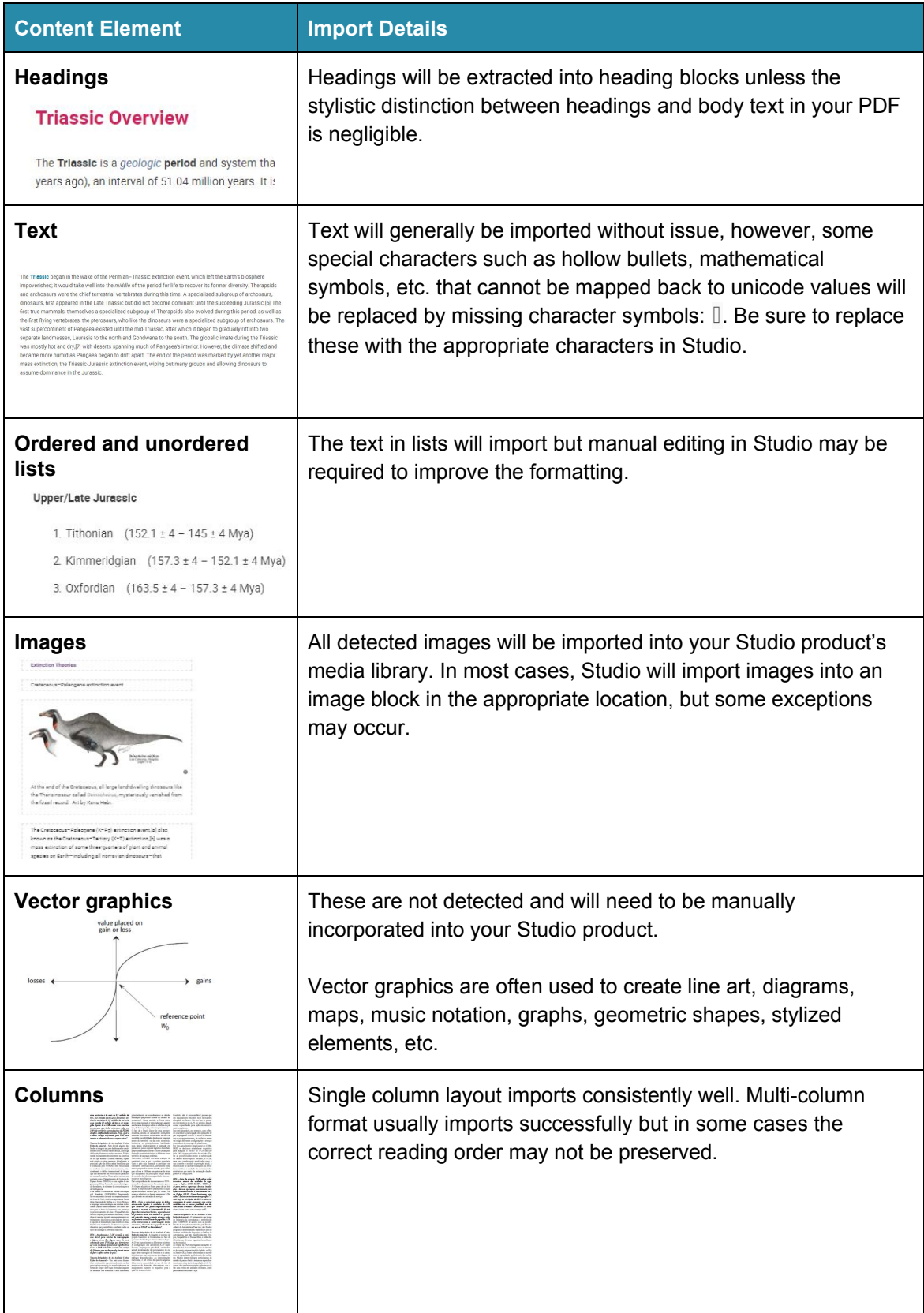

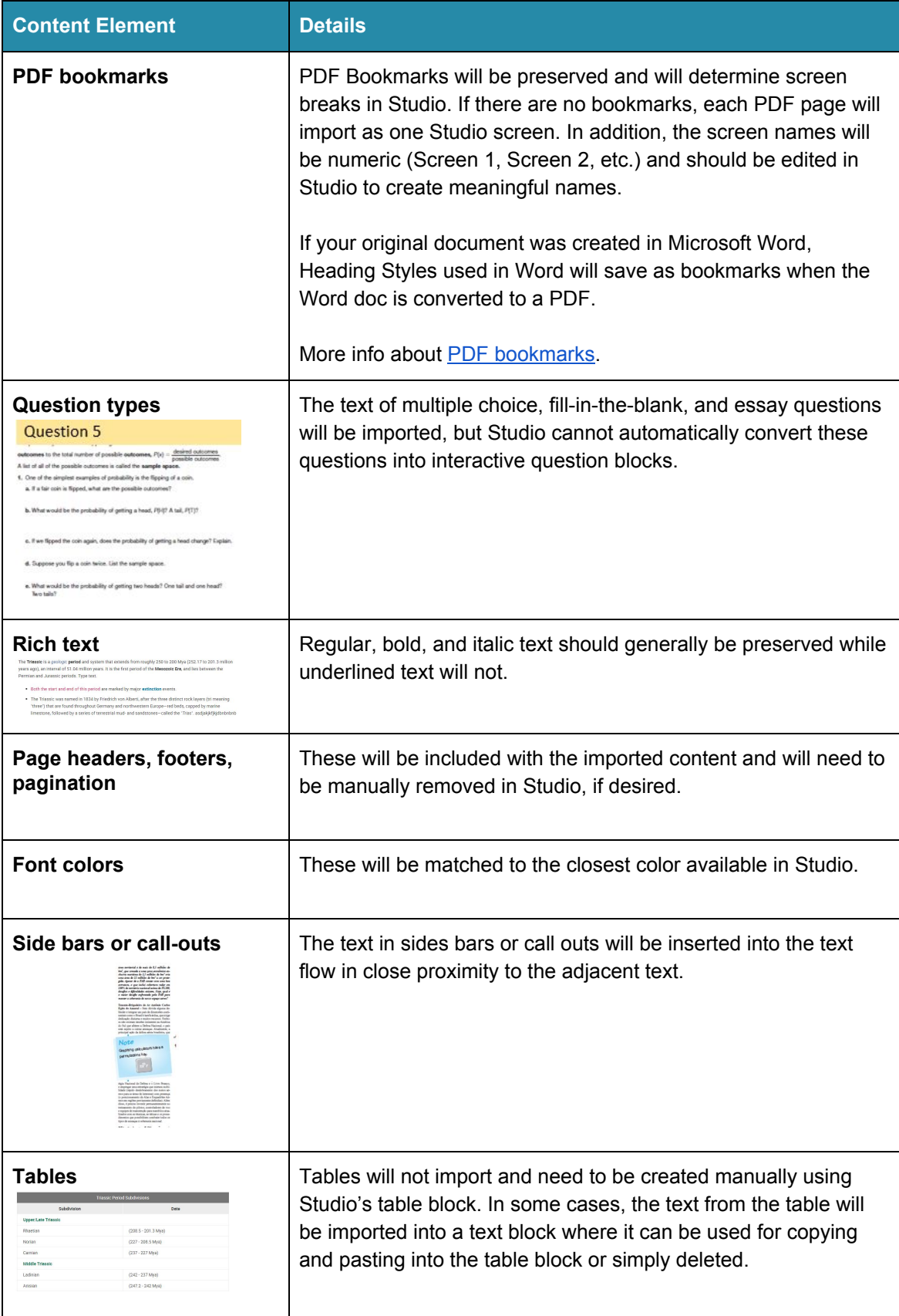

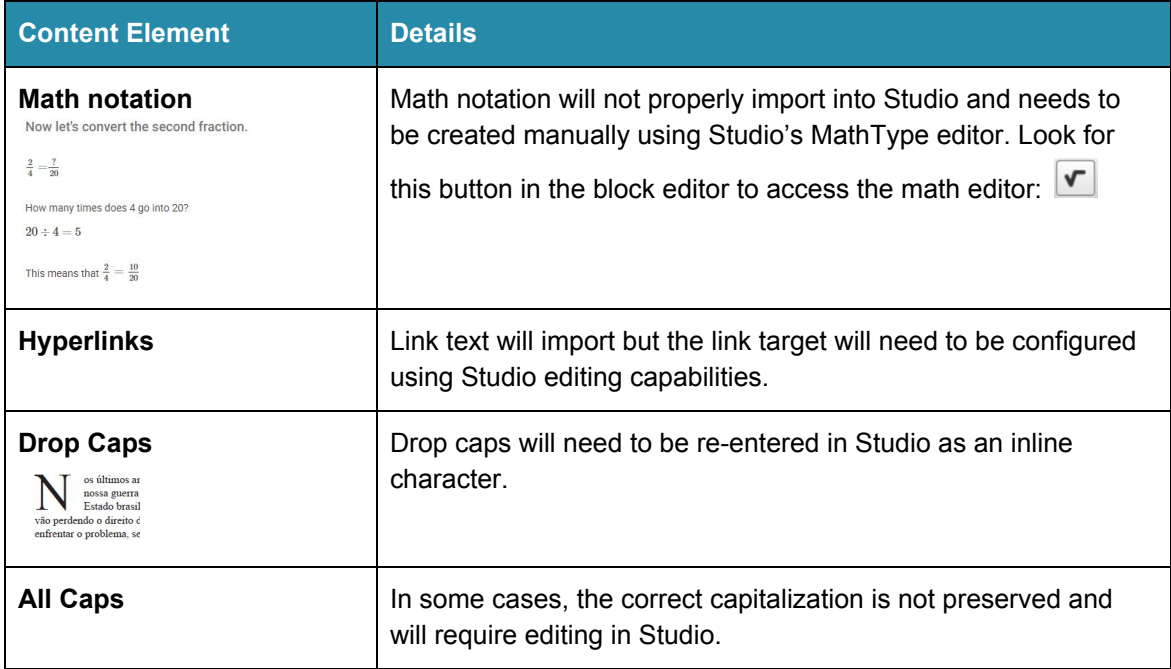